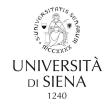

## HOW TO VIEW YOUR PAYSLIP AND YOUR WAGE AND TAX STATEMENT (CU: Certificazione Unica)

## A. Follow the path:

• Home Unisi - Servizi on line - scroll to U-WEB - i miei documenti and click on Accesso al servizio

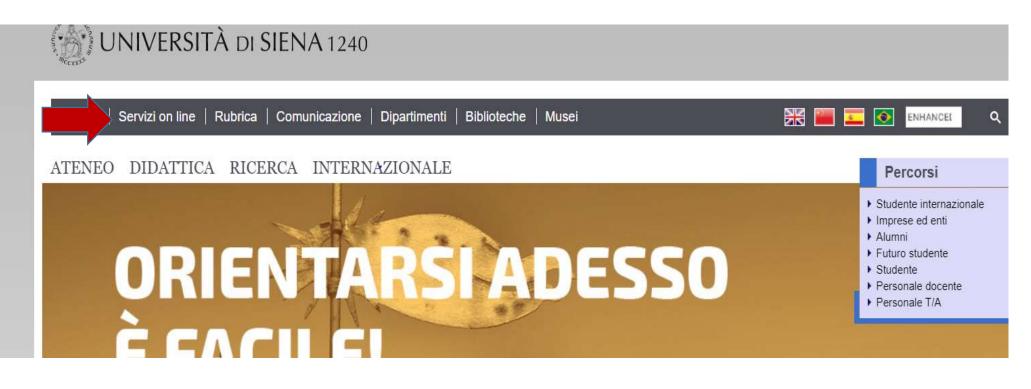

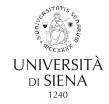

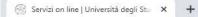

#### $\leftrightarrow \rightarrow C$ a unisi.it/servizi-line

| Simaco<br>Procedura per l'istituzione di master e corsi                                                                                                    |                   |
|----------------------------------------------------------------------------------------------------|-------------------|
|                                                                                                    | Accesso al serviz |
| Syllabus degli insegnamenti<br>Compilazione dei syllabus degli insegnamenti                                                                                        |                   |
|                                                                                                    | Accesso al servi: |
| Thesaurus<br>Gestione dei dati curriculari del personale tecnico amministrativo i                                                                                  |                   |
|                                                                                                    | Accesso al servi  |
| Titulus<br>Gestione documentale e protocollo informatico                                                                                                    |                   |
|                                                                                                    | Accesso al servi  |
| U-Budget<br>Presentazione delle proposte di budget triennale                                                                                                    |                   |
|                                                                                                    | Accesso al servi  |
| U-Gov<br>Sistema informatico integrato per la governance dell'Ateneo                                                                                               |                   |
|                                                                                                    | Accesso al servi  |
| U-Sign<br>Servizio di firma digitale                                                                                                    |                   |
|                                                                                                    | Maccesso al servi |
| U-Web – I miei documenti<br>Cedolini e CU                                                                                                    |                   |
|                                                                                                    | Accesso al servi  |
| UnisiPass<br>Password unica di Ateneo, consente di accedere a tutti i servizi online (posta elettronica, rete wireless, segretaria online, servizi bibliografici). |                   |
|                                                                                                    | Maccesso al servi |
| USiena Podcast<br>II canale podcast dell'Università di Siena                                                                                                    |                   |
|                                                                                                    | Accesso al servi  |

| STRTIS     | Amministrazione Trasparente<br>Albo on line - Pubblicità legale | Santa Chiara Lab<br>Ufficio Relazioni con il Pubblico | Linee Guida per un Linguaggio               |
|------------|-----------------------------------------------------------------|-------------------------------------------------------|---------------------------------------------|
| 30° 20 002 | Concorsi-gare e appalti                                         | Campus di Arezzo                                      | amministrativo e istituzionale<br>inclusivo |
| 3 (0) \$   | ▶ Contatti                                                      | Centro Linguistico d'Ateneo - CLA                     | Unisinforma on line                         |
| UNIVERSITÀ | Credits                                                         | Disabilità e DSA                                      | 5x1000 - Donazioni<br>Materiali informativi |
|            | Mappa del sito                                                  | International Place                                   |                                             |
|            | Accessibilità                                                   | International Mobility Desk                           | Come raggiungerci                           |
| di SIENA   | Atti di notifica                                                | Europe Direct Siena                                   | Virtual Tour                                |
| 1240       | Privacy                                                         | Servizio civile                                       | Segui UNI SI                                |
|            | Cookie settings                                                 | Altre strutture                                       | Segur ONISI                                 |
|            | Cookie policy                                                   | Sedi nel territorio                                   | 🖸 🕇 🖸 👌 🚥                                   |

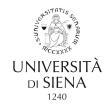

### B. Or else use the following link:

https://unisi.u-web.cineca.it/login

# Either way, the following window will pop up:

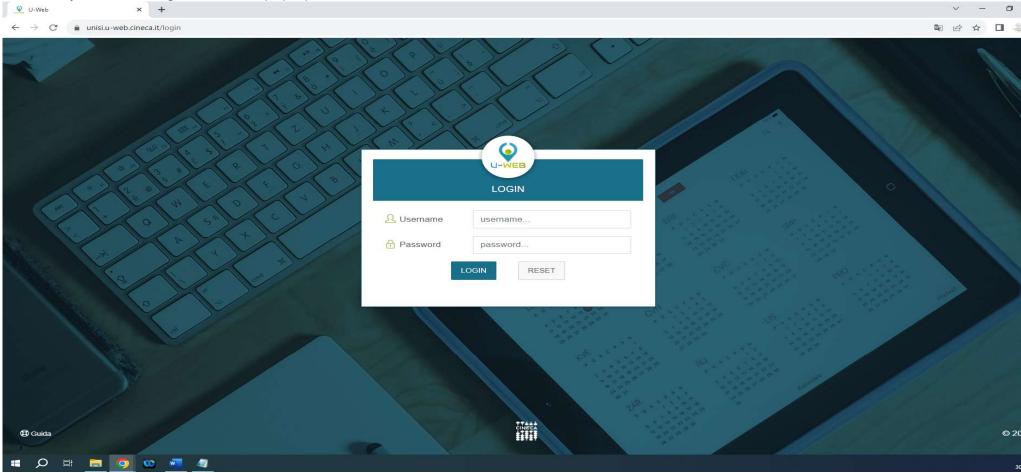

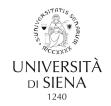

Log in using your **UnisiPASS** credentials (*the single University password*)

If you don't have **UnisiPASS** credentials, please request them from: <u>helpdesk@unisi.it</u>. Use the <u>my.unisi.it</u> portal to **reset your credentials after lockout or loss**.

The interface allows users to view documents by document YEAR, TYPE and STATUS (Payslip or CU).

|                 | 😂 I Miei Documenti    |      |               |                  | <b>■</b> - £  |            |         |
|-----------------|-----------------------|------|---------------|------------------|---------------|------------|---------|
|                 |                       |      |               |                  |               |            |         |
| Q FILTRI RAPIDI | 😤 Criteri Di Ricerca: |      |               |                  |               |            |         |
| i≣ Tutti (      | 10 Anno               |      | Tipo Document | 0                | Stato         |            |         |
| i≡ Da leggere   | 2018                  |      | ▼ TUTTI       |                  | PUBBLICATO    |            | •       |
|                 | 2018 Pubblicati ×     | )    |               |                  |               |            |         |
|                 | Tipo Documento        | Anno | Mese          | Descrizione      | Pubblicato il | Stato      | Scarica |
|                 | cerca per descrizione |      |               |                  |               |            |         |
|                 | Cedolini              | 2018 | Dicembre      | CEDOLINO DI TEST | 1 giugno 2018 | Pubblicato | APRI 🕹  |
|                 | Cedolini              | 2018 | Novembre      | CEDOLINO DI TEST | 1 giugno 2018 | Pubblicato | APRI 🕹  |
|                 | Cedolini              | 2018 | Settembre     | CEDOLINO DI TEST | 1 giugno 2018 | Pubblicato | APRI 🕹  |
|                 | Cedolini Nuovo        | 2018 | Agosto        | CEDOLINO DI TEST | 1 giugno 2018 | Pubblicato | APRI 🕹  |
|                 |                       |      |               |                  |               |            |         |

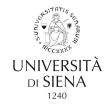

Documents labelled NUOVO (NEW) are documents yet to be consulted.

| U-WEB          |                       |      | 😂 I Miei D | ocumenti         |                                  | <b></b> ► <u>1</u> |  |  |
|----------------|-----------------------|------|------------|------------------|----------------------------------|--------------------|--|--|
| MIEI DOCUMENTI |                       |      |            |                  |                                  |                    |  |  |
| FILTRI RAPIDI  | 🚔 Criteri Di Ricerca: |      |            |                  |                                  |                    |  |  |
| Tutti          | 10 Anno               |      | Tipo Docum | ento             | Stato                            | Stato              |  |  |
| Da leggere     | 2018                  |      | ▼ TUTTI    |                  | •                                |                    |  |  |
|                | 2018 Pubblicati ×     |      |            |                  | Pubblicato<br>Annullato<br>Tutti | Annullato          |  |  |
|                | Tipo Documento        | Anno | Mese       | Descrizione      | Pubblicato il                    | Stato Scarica      |  |  |
|                | cerca per descrizione |      |            |                  |                                  |                    |  |  |
|                | Cedolini              | 2018 | Dicembre   | CEDOLINO DI TEST | 1 giugno 2018                    | Pubblicato         |  |  |
|                | Cedolini              | 2018 | Novembre   | CEDOLINO DI TEST | 1 giugno 2018                    | Pubblicato         |  |  |
|                | Cedolini              | 2018 | Settembre  | CEDOLINO DI TEST | 1 giugno 2018                    | Pubblicato         |  |  |
|                | Cedolini Nuovo        | 2018 | Agosto     | CEDOLINO DI TEST | 1 giugno 2018                    | Pubblicato         |  |  |
|                |                       |      |            |                  |                                  |                    |  |  |

You can also use mobile devices to open documents using the special U-web - I Miei Documenti button.

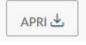